# Modbus Interface for the SolarEdge TerraMax™ **Inverter - Technical Note**

### **Revision History**

#### Version 1.0, May 2024: Initial Version

#### **Contents**

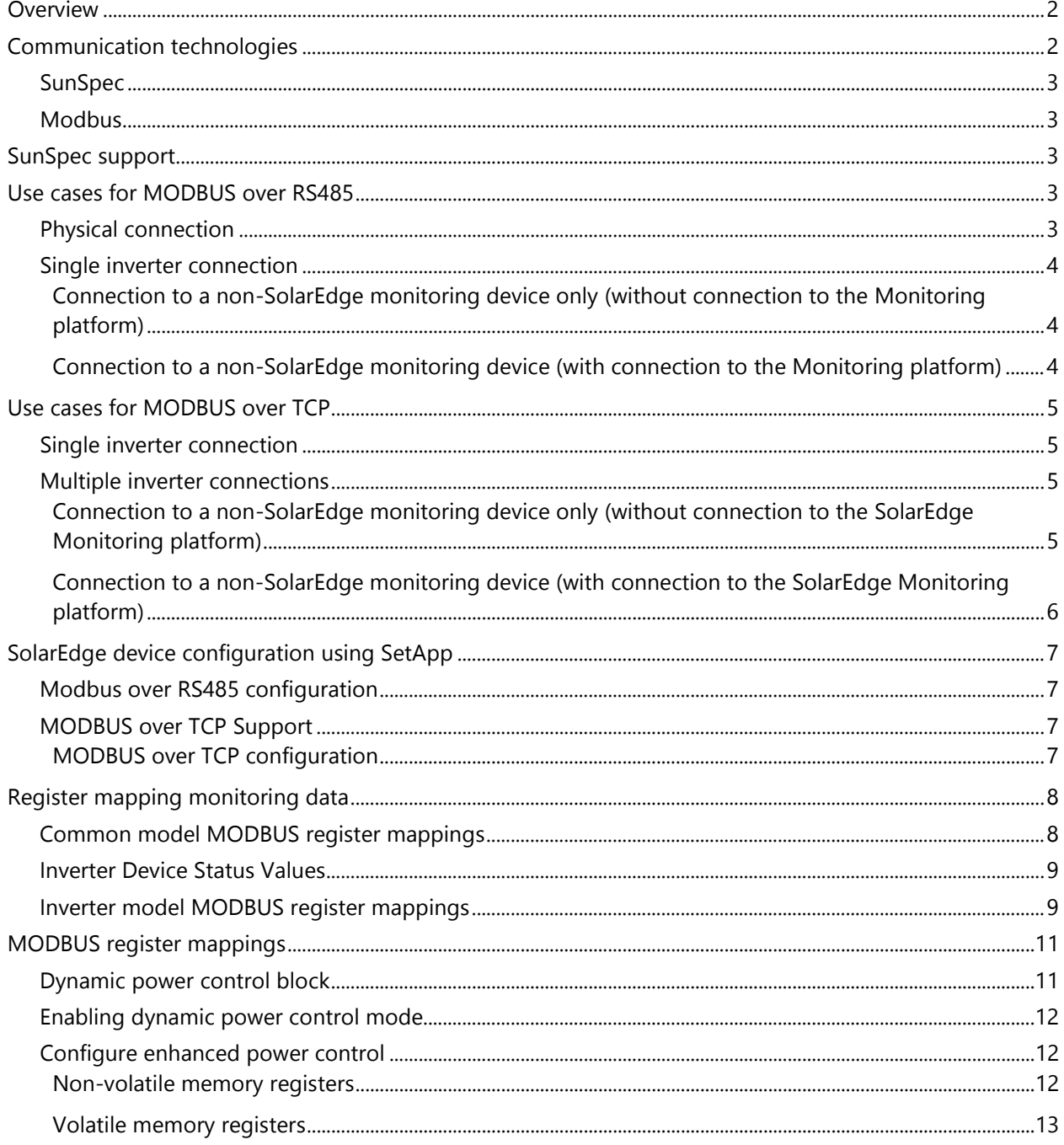

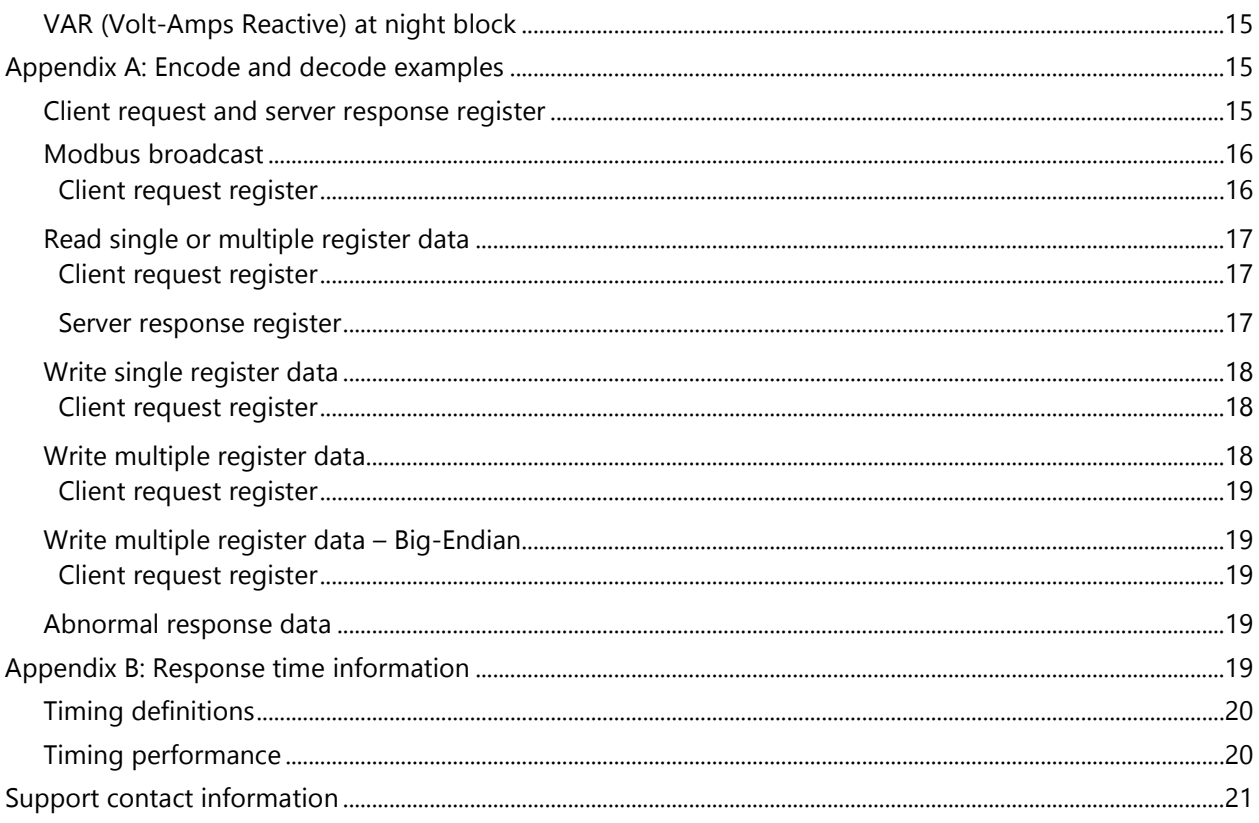

## <span id="page-1-0"></span>**Overview**

SolarEdge inverters supports the transmission of inverter-level monitoring data directly from the inverter to a local non-SolarEdge device using the SunSpec open protocol for interoperability between devices in renewable energy systems. This option can be used alongside the connection to the SolarEdge monitoring server. This document describes the connection method, protocol and configurations needed to implement this feature.

Direct connection to a monitoring device is useful when a network connection is unavailable, when extensive custom data processing is required, or when authorities require direct access to monitoring data.

In many cases, employing the direct connection alongside a SolarEdge Monitoring platform connection is possible- and recommended. Connection to the Monitoring platform enables all the monitoring benefits, primarily:

- **Proactive installer maintenance and real-time troubleshooting by SolarEdge support, using** the physical mapping available on the Monitoring platform
- **Module-level monitoring**

## <span id="page-1-1"></span>Communication technologies

SolarEdge uses an open, industry-standard communications stack to provide efficient messaging between SolarEdge and third-party devices and applications.

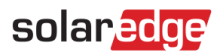

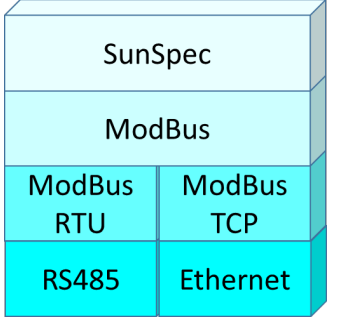

The communications stack components are briefly described below:

### <span id="page-2-0"></span>SunSpec

SunSpec is an application-layer communications protocol designed to achieve interoperability between Distributed Energy Resource (DER) components and smart grid applications.

### <span id="page-2-1"></span>**Modbus**

Modbus is a serial communications protocol used to connect data collection terminals to a centralized processing unit. SolarEdge products use Modbus to perform SunSpec messaging over two types of physical or link-layer channels:

- Modbus RTU: Remote Terminal Unit (RTU) Modbus over a serial RS485 connection
- **Modbus TCP: Modbus over an Ethernet connection**

SolarEdge systems support a single Modbus Leader – either a single Modbus RTU or a single Modbus TCP.

## <span id="page-2-2"></span>SunSpec support

The SolarEdge TerraMax inverter is SunSpec-supported and can be configured by SetApp.

## <span id="page-2-3"></span>Use cases for MODBUS over RS485

This section describes RS485 options to connect the inverter to a non-SolarEdge monitoring device.

### <span id="page-2-4"></span>Physical connection

The connection is performed using an RS485 connector with a twisted pair cable. The transmission mode in SolarEdge inverters is set to RTU (binary).

The COM port default properties are: 115200 bps, 8 data bits, no parity, 1 stop bit, no flow control. Baud rate can be changed between 9600bps to 115200bps (supported from CPU version 2.0549).

The RS485 bus can be configured to support connections to a non-SolarEdge monitoring device. For a Leader-Follower connection between TerraMax SolarEdge inverters, CAN-Bus must be used.

The SolarEdge TerraMax inverter with SetApp configuration has one built-in RS485-1 and one CAN-Bus port. The Lead inverter connects to up to 12 follower inverters, through the CAN-Bus Port.

### <span id="page-3-0"></span>Single inverter connection

Use the RS485 bus for connecting to a non-SolarEdge monitoring device. Use the Ethernet connection or any of the optional wireless connection options to connect to the SolarEdge Monitoring platform.

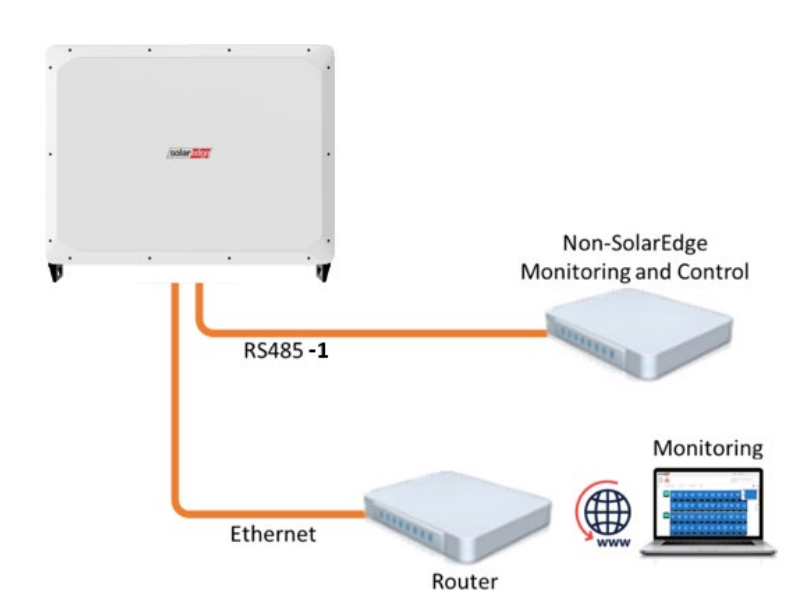

### <span id="page-3-1"></span>Connection to a non-SolarEdge monitoring device only (without connection to the Monitoring platform)

Use CAN-bus to connect Followers to the Leader and RS485-1 to connect the Leader to a non-SolarEdge monitoring device.

Every inverter in the CAN-Bus should be configured to a different device ID (MODBUS ID).

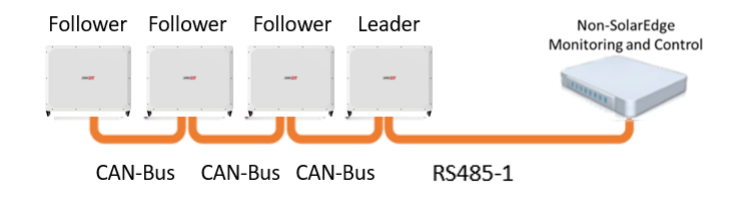

### <span id="page-3-2"></span>Connection to a non-SolarEdge monitoring device (with connection to the Monitoring platform)

Use the RS485-1 bus for connection to a non-SolarEdge monitoring device. Every inverter in the Can-Bus should be configured to a different device ID (MODBUS ID). Connect the router to the Leader inverter.

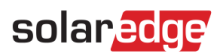

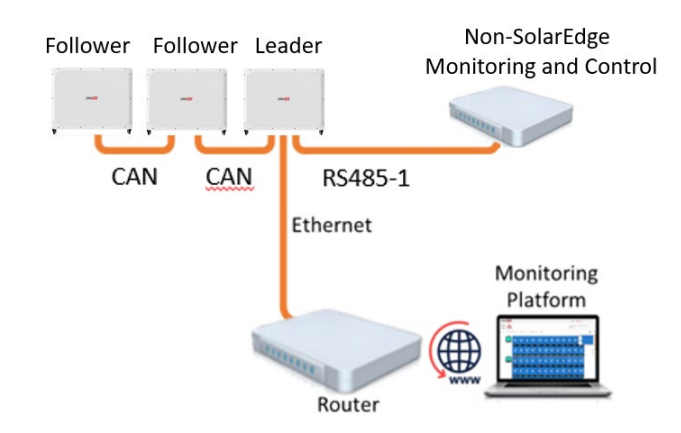

## <span id="page-4-0"></span>Use cases for MODBUS over TCP

This section describes MODBUS over TCP options, to connect the inverter to a non-SolarEdge monitoring device.

### <span id="page-4-1"></span>Single inverter connection

Use Ethernet for connecting to a non-SolarEdge monitoring device.

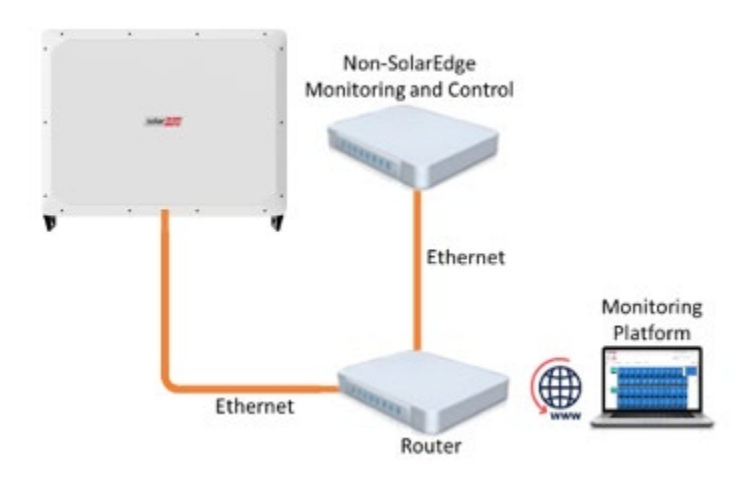

### <span id="page-4-2"></span>Multiple inverter connections

<span id="page-4-3"></span>Connection to a non-SolarEdge monitoring device only (without connection to the SolarEdge Monitoring platform)

Use Ethernet for connection to a non-SolarEdge monitoring device.

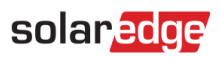

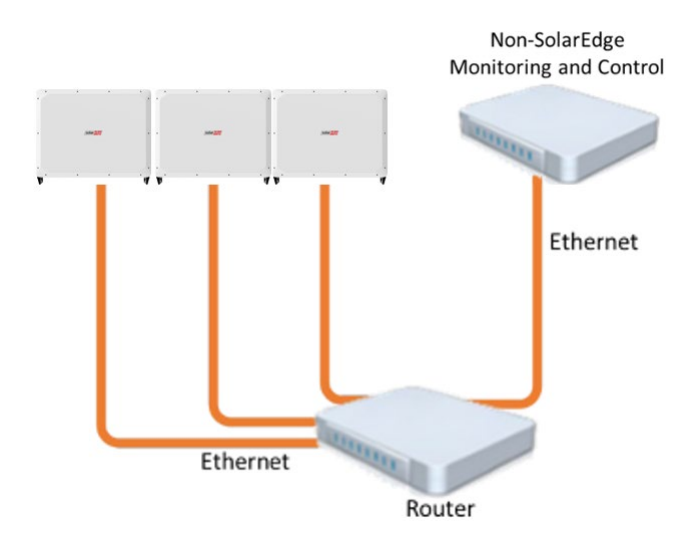

### <span id="page-5-0"></span>Connection to a non-SolarEdge monitoring device (with connection to the SolarEdge Monitoring platform)

Use Ethernet for connection to a non-SolarEdge monitoring device.

Option 1 (direct connection) – Connect each inverter to the Ethernet router via Ethernet cables.

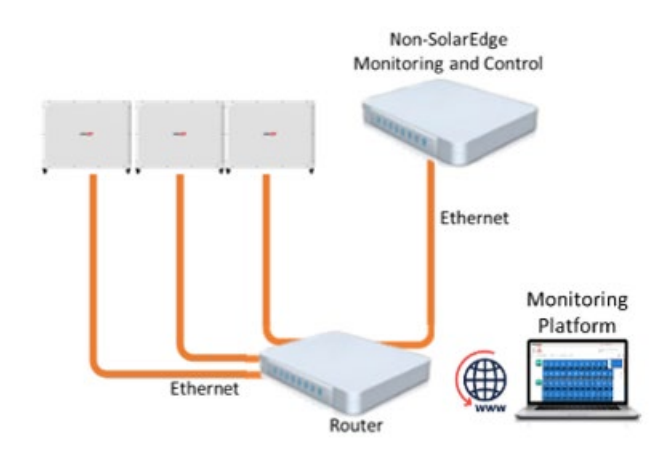

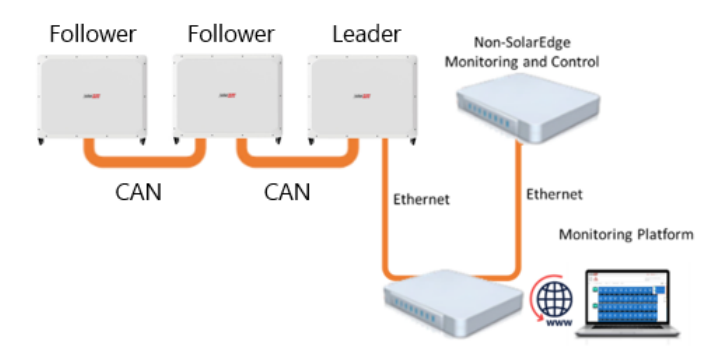

Option 2 – Connect the Leader only to the Ethernet router via Ethernet cables.

## <span id="page-6-0"></span>SolarEdge device configuration using SetApp

This section describes how to configure a SolarEdge device to be monitored by a non-SolarEdge monitoring device using SetApp.

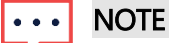

The actual SetApp configuration procedures may differ from the ones shown in this document.

To reach the main setup menu, access SetApp and tap Commissioning  $\rightarrow$  Site Communication:

### <span id="page-6-1"></span>Modbus over RS485 configuration

#### To configure the SolarEdge TerraMax Leader inverter:

- 1. Under the Site Communication menu, set the following:
- RS485-1  $\rightarrow$  Protocol  $\rightarrow$  SunSpec (Non-SE Logger)
- RS485-1  $\rightarrow$  Device ID, and enter the MODBUS address (a unique value 1...247). This sets the register C\_DeviceAddress.
- 2. If needed, set the baud rate to a preferred value: RS485-1  $\rightarrow$  Baud rate and enter the rate. The default value is 115200.

## <span id="page-6-2"></span>MODBUS over TCP Support

MODBUS/TCP uses the Ethernet media in physical layers to carry the MODBUS message handling structure and can support many devices in one network; it is easier to integrate into the Local Area Network (LAN) of a company.

Here, it is used for remote 3rd party monitoring and control. MODBUS TCP is agnostic of the server connection. It only works over LAN. When configured, MODBUS TCP does not initiate a connection - the server waits for a client to connect. Only one connection is supported.

#### $\cdots$ NOTE

The MODBUS TCP function is disabled by default. When enabled, it supports TCP port 1502 by default. The port number can be reconfigured.

### <span id="page-6-3"></span>MODBUS over TCP configuration

#### To setup MODBUS TCP:

- 1. Select Site Communication  $\rightarrow$  Modbus TCP  $\rightarrow$  Enable. A new Port menu is added to the screen (the default port is 1502).
- 2. To modify the TCP port, select Port, set the port number and tap Done.

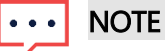

The default device ID of the inverter connected to the Ethernet is 1.

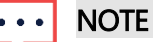

The TCP server idle time is 2 minutes. To leave the connection open, the request should be made within 2 minutes. The connection can remain open without any MODBUS requests.

## <span id="page-7-0"></span>Register mapping monitoring data

This section describes the register mapping for the inverter monitoring data (read-only MODBUS protocol data). SolarEdge inverter mapping for monitoring data is based on the open protocol managed by SunSpec: SunSpec Alliance Interoperability Specification – Inverter Models v1.0. Refer to the [SunSpec Alliance Interoperability Specification –](https://sunspec.org/wp-content/uploads/2015/06/common-models-final.pdf) Common Models (Elements) document for a detailed protocol description.

The register mapping can be downloaded from the SunSpec Alliance web page:

#### <http://www.sunspec.org/>

SolarEdge inverters supports the following mappings:

- **SunSpec module ID [1](#page-7-2)01, 1021 and 103 register mappings**
- SolarEdge three-phase TerraMax inverter also supports SunSpec module ID 160 register mappings

### <span id="page-7-1"></span>Common model MODBUS register mappings

The base Register Common Block is set to 40001 (MODBUS PLC address [base 1]) or 40000 (MODBUS Protocol Address [base 0]).

All parameters are defined in the SunSpec Common block definition, except for the C\_Options register, which is set to NOT\_IMPLEMENTED.

- **C\_Manufacturer is set to SolarEdge**
- **C\_Model is set to the appropriate inverter model, for example SE5000**
- C\_Version contains the CPU software version with leading zeroes, for example 0002.0611
- $\blacksquare$  C\_SerialNumber contains the inverter serial number
- C\_DeviceAddress is the device MODBUS ID

<span id="page-7-2"></span><sup>&</sup>lt;sup>1</sup> Supported only in split-phase configurations (Japanese grid and 240V grid in North America)

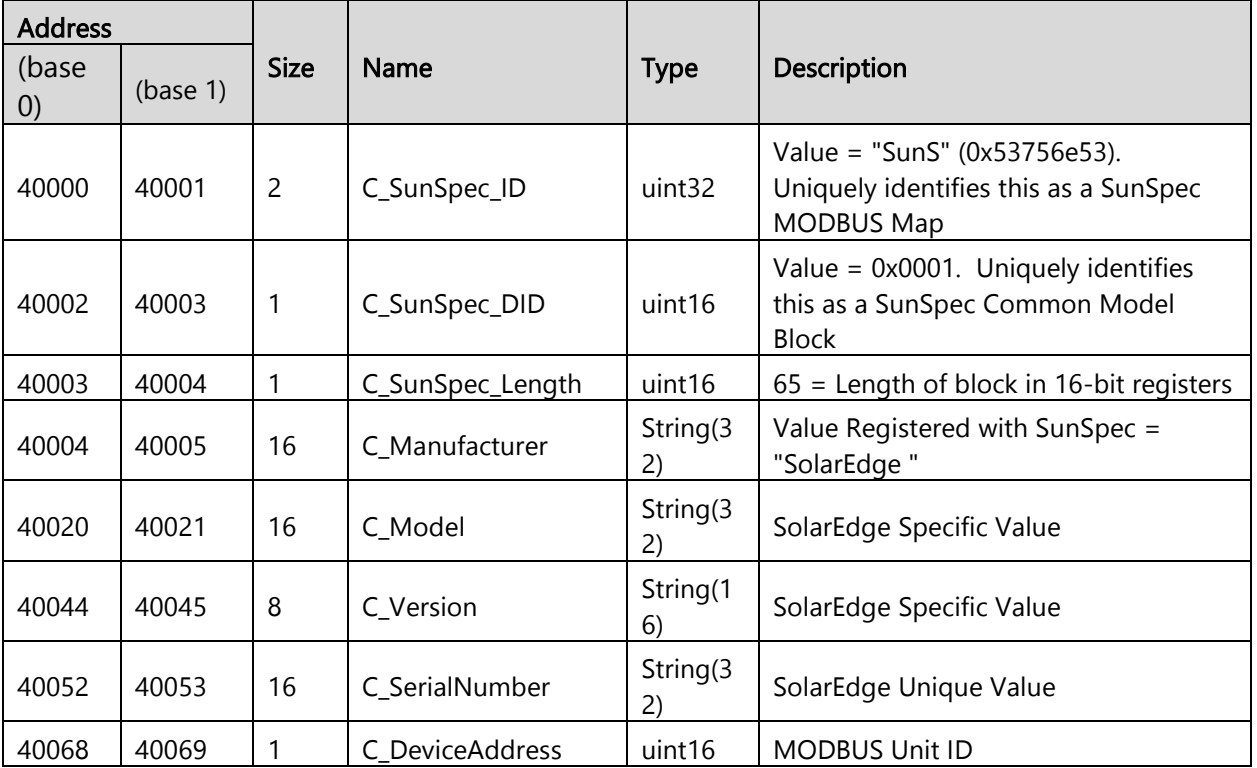

### <span id="page-8-0"></span>Inverter Device Status Values

The following I\_Status\_\* values are supported:

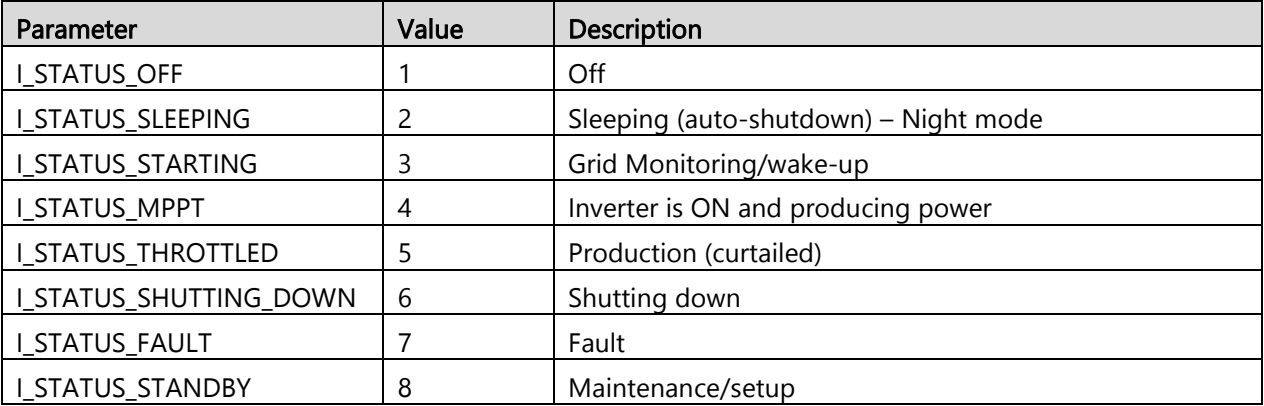

### <span id="page-8-1"></span>Inverter model MODBUS register mappings

The following table lists the supported MODBUS register values. Unsupported values are indicated by the NOT\_IMPLEMENTED value. The base register of the Device Specific block is set to 40070 (MODBUS PLC address [base 1]), or 40069 (MODBUS Protocol Address [base 0]).

- **a** acc32 is a uint32 accumulator that should always increase. Its value is in the range of 0...4294967295.
- **F** Scale Factors: As an alternative to a floating point format, values are represented by Integer values with a signed scale factor applied. The scale factor explicitly shifts the decimal point to left (negative value) or right (positive value).

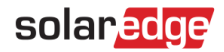

For example, a value "Value" may have an associated value "Value\_SF"

Value = "Value"  $*$  10^ Value\_SF for example:

- For "Value" = 2071 and "Value\_SF" = -2 Value =  $2071*10^{\circ}$ -2 = 20.71
- For "Value" = 2071 and "Value\_SF" = 2 Value =  $2071*10^2 = 207100$

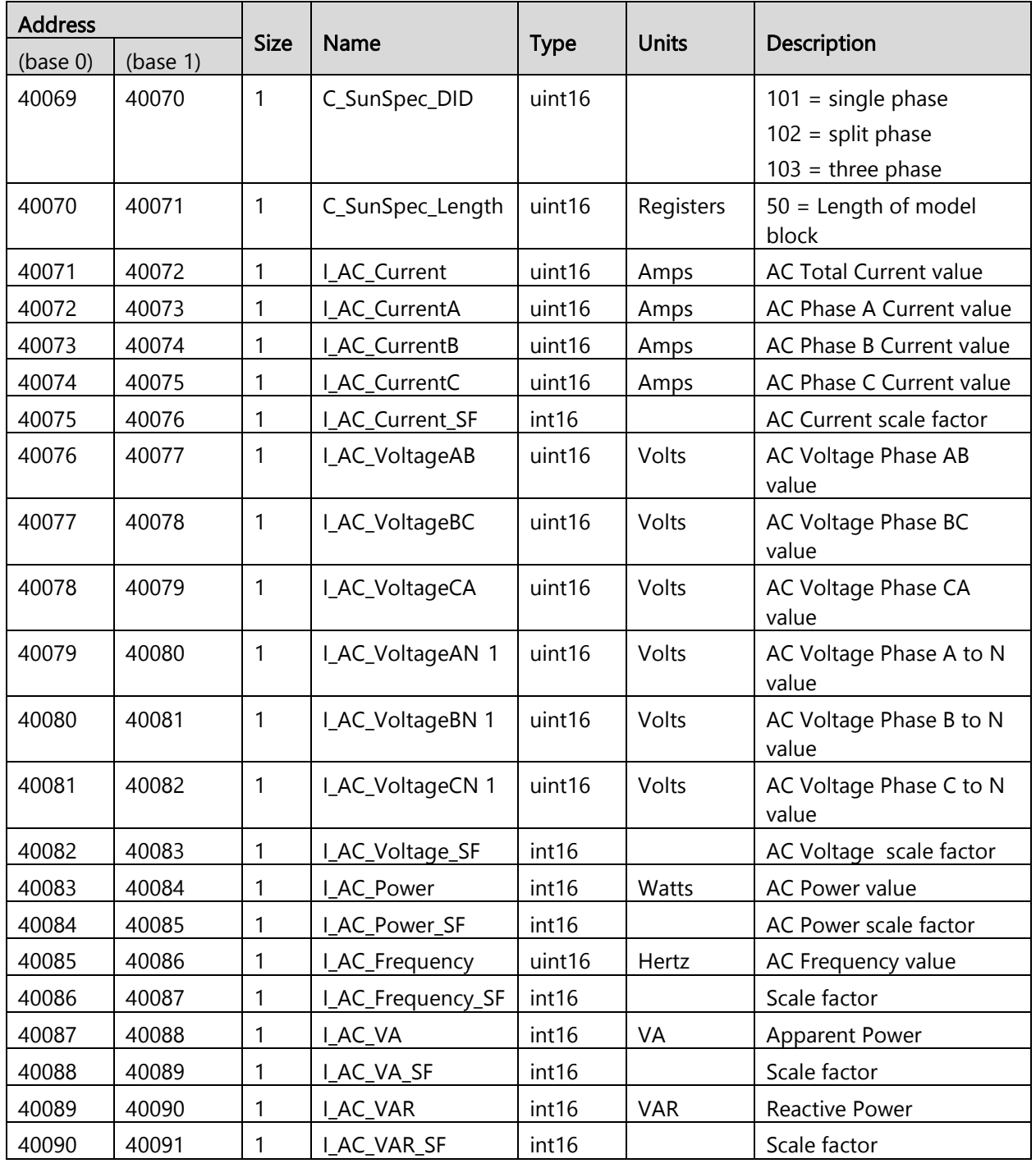

<span id="page-9-0"></span><sup>1</sup> Supported only in split-phase configurations (Japanese grid and 240V grid in North America).

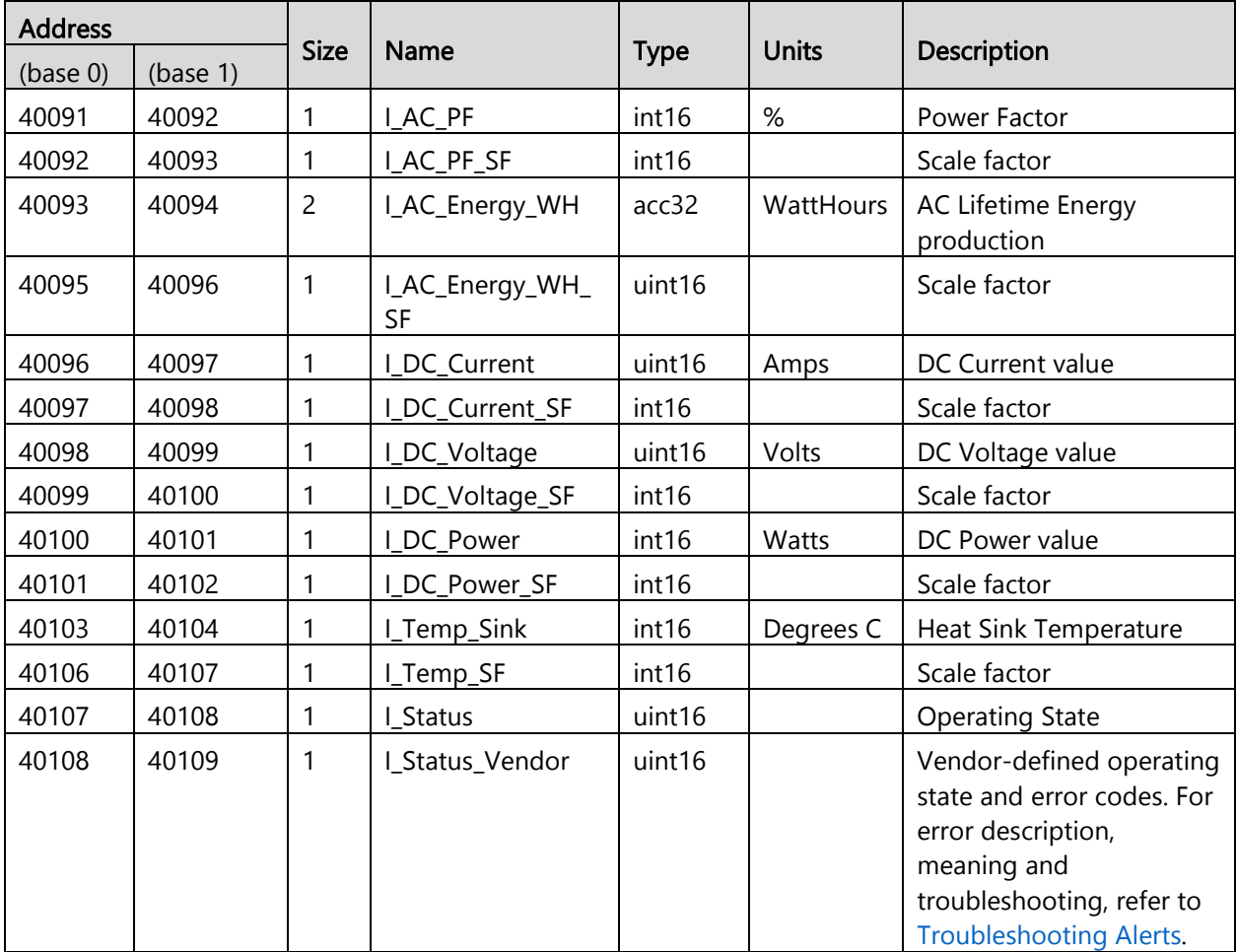

## <span id="page-10-0"></span>MODBUS register mappings

### <span id="page-10-1"></span>Dynamic power control block

The base register of the dynamic-commands block is set to 0xF300:

- **Enable Dynamic Power Control** on address 0xF300 is disabled (set to 0) by default and should be enabled (set to 1) for dynamic power control functionality.
- **Max Active Power** is the inverter-rated active power. This is a read-only register.

All other settings described for the enhanced dynamic power control block are related to these ratings.

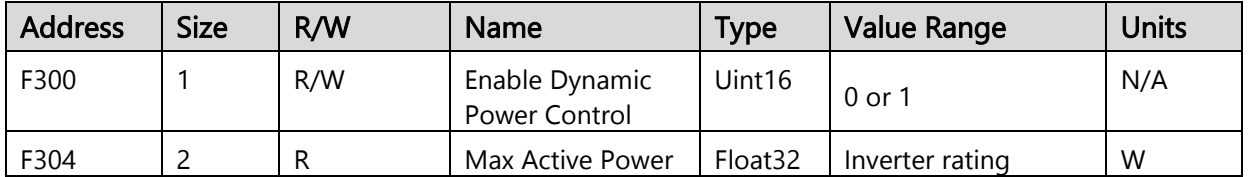

## <span id="page-11-0"></span>Enabling dynamic power control mode

#### To enable dynamic power control:

- 1. Set the following:
	- Set AdvancedPwrControlEn on address 0xF142 to 1 (enable). It is 0 (disabled) by default.
	- Set ReactivePwrConfig on address 0xF104 to 4 for either Q or CosPhi control. The default value is 0 (Fixed CosPhi mode).

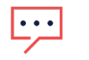

#### **NOTE**

If registers are set to the correct value, do not rewrite them.

- 2. Issue a Commit Power Control Settings command on address 0xF100 (set to 1) to put the settings into effect. This command stops production and restarts the inverter.
- 3. Initialize the enhanced power control settings on addresses 0xF308–0xF320.
- 4. Enable Dynamic Power Control (set to 1). It is 0 (disabled) by default.

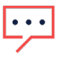

#### NOTE

Dynamic Power Control should be enabled only after the initialization of the enhanced power control operation in the previous step.

Configurations of this map can also be changed dynamically.

### <span id="page-11-1"></span>Configure enhanced power control

To configure the enhanced power control, use the following registers:

#### <span id="page-11-2"></span>Non-volatile memory registers

The following registers maintain their value following an inverter restart:

- **Active/Reactive Preference** sets the priority between active and reactive power.
	- When set to 1, active power has higher priority than reactive power: The inverter attempts to reach the active power limit first and then attempts to comply with the reactive power limits.
	- When set to 0, reactive power has higher priority than reactive power.
- $\blacksquare$  CosPhi/Q Preference sets whether the reactive power is controlled by CosPhi or by Q:
	- When set to 1, the reactive power is controlled by Q.
	- When set to 0, the reactive power is controlled by CosPhi.
- **EXECTE:** Active Power Limit sets the limits for the dynamic active power control.
- **Command Timeout** sets the timeout interval for dynamic commands. If the inverter doesn't receive one of the dynamic commands within this time frame, it will revert to the fallback settings described in the bullets below. The controller command interval must be at least Command Timeout interval / 2.
- **Fall-back Active Power Limit** sets the fallback limit for the dynamic active power control.
- **Fall-back Reactive Power Limit** sets the fallback limit for the dynamic reactive power control.

- **Fall-back CosPhi** sets the fallback limit for the dynamic CosPhi control.
- **Active Power Ramp-up Rate** controls the ramp-up rate of the dynamic active power change. It is set as the percentage per minute of the inverter's active power limit register setting. A value of -1 indicates that the ramp-up is disabled and that the change is immediate.
- **Active Power Ramp-down Rate** controls the ramp-down rate of the dynamic active power change. It is set as the percentage per minute of the inverter's active power limit register setting. A value of -1 indicates that the ramp-down is disabled and that the change is immediate.
- **Reactive Power Ramp-up Rate** controls the ramp-up rate of the dynamic reactive power change. It is set as the percentage per minute of the inverter's reactive power limit register setting. A value of -1 indicates that the ramp-up is disabled and that the change is immediate.
- **Reactive Power Ramp-down Rate** controls the ramp-down rate of the dynamic reactive power change. It is set as the percentage per minute of the inverter's reactive power limit register setting. A value of -1 indicates that the ramp-down is disabled and that the change is immediate.
- **Phi Change Rate** controls the change rate of the dynamic angle change. It is set in radians per minute.

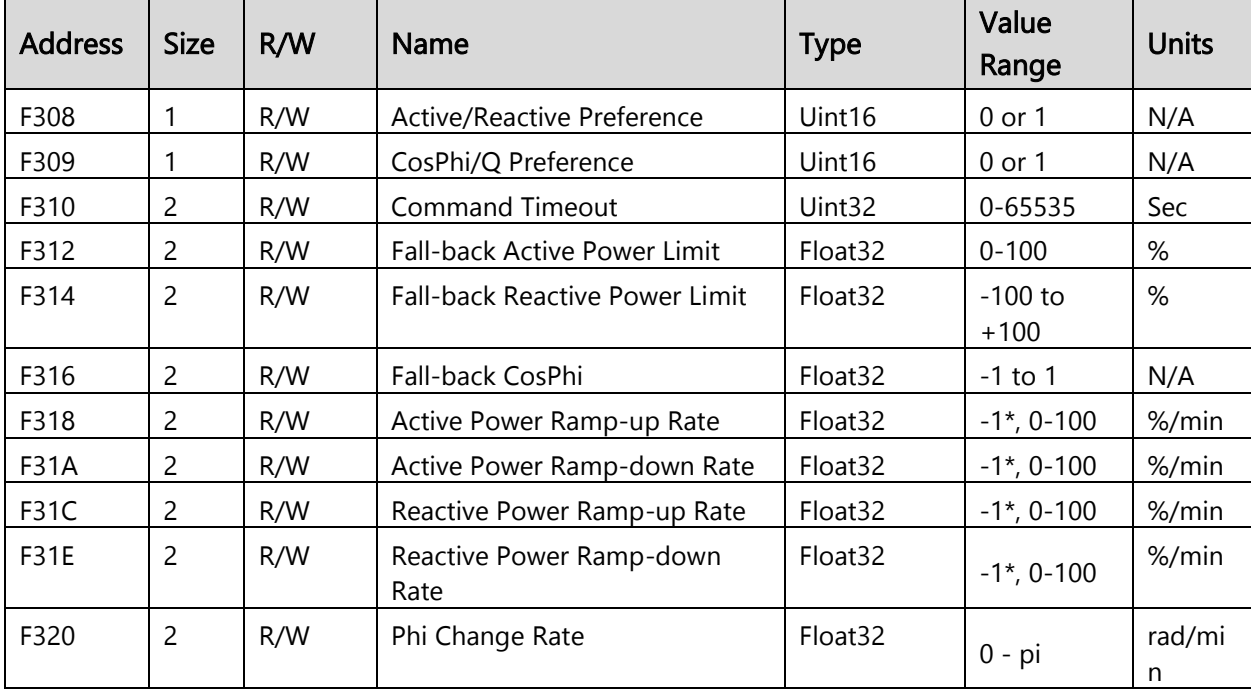

The properties of the registers described above are detailed in the table below.

### <span id="page-12-0"></span>Volatile memory registers

The following registers DO NOT maintain their value following an inverter restart and must be re-configured after the inverter restarts.

**EXECTE POWER Dynamic Active Power Limit** controls the active power limit of the inverter dynamically. It is set as the percentage of the Active Power Limit register setting. The dynamic active power limit can be sent in Modbus broadcast. In broadcast mode, the leader inverter sends a request to all followers. No response is returned.

The Modbus address space consists of 256 addresses:

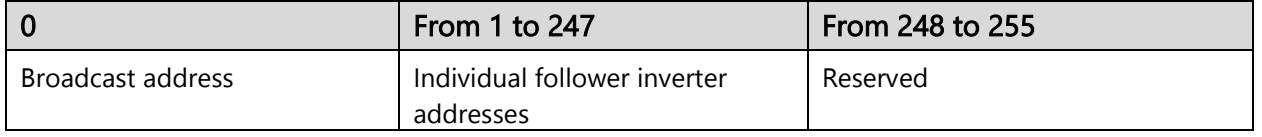

- **EXECTE POWER Dynamic Reactive Power Limit:** This register dynamically controls the reactive power limit of the inverter. It is set as the percentage of the Reactive Power Limit register setting.
- **Dynamic Cos Phi Limit** controls the CosPhi of the inverter dynamically. The sign of CosPhi determines the sign of the expected reactive power.

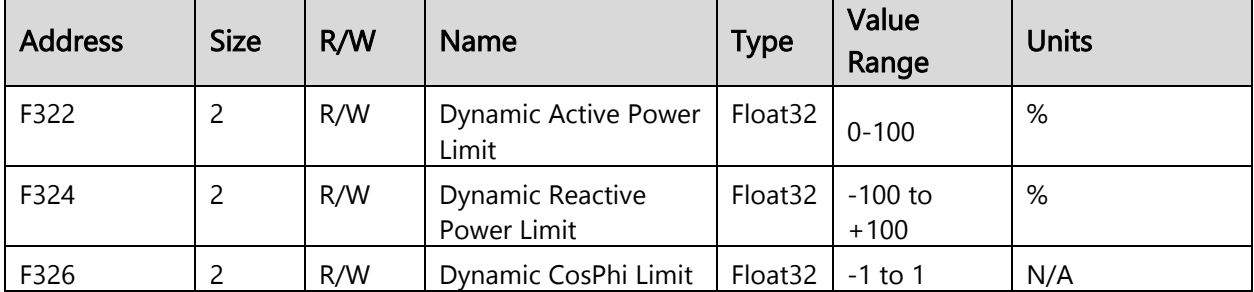

When accessing the registers, note the following:

- $\blacksquare$  Each register contains two bytes in big-endian order (MSB-LSB).
- $\blacksquare$  Each 32-bit value spans over two registers in the little-endian word order (LSB-MSB).
	- If the controller does not support the little-endian word order, another map using the big-endian word order correlating to this one exists at an offset of 0x800 from this map.
	- The two registers must be written together using Modbus function 16.

The following table summarizes all the registers mentioned above, in order of address:

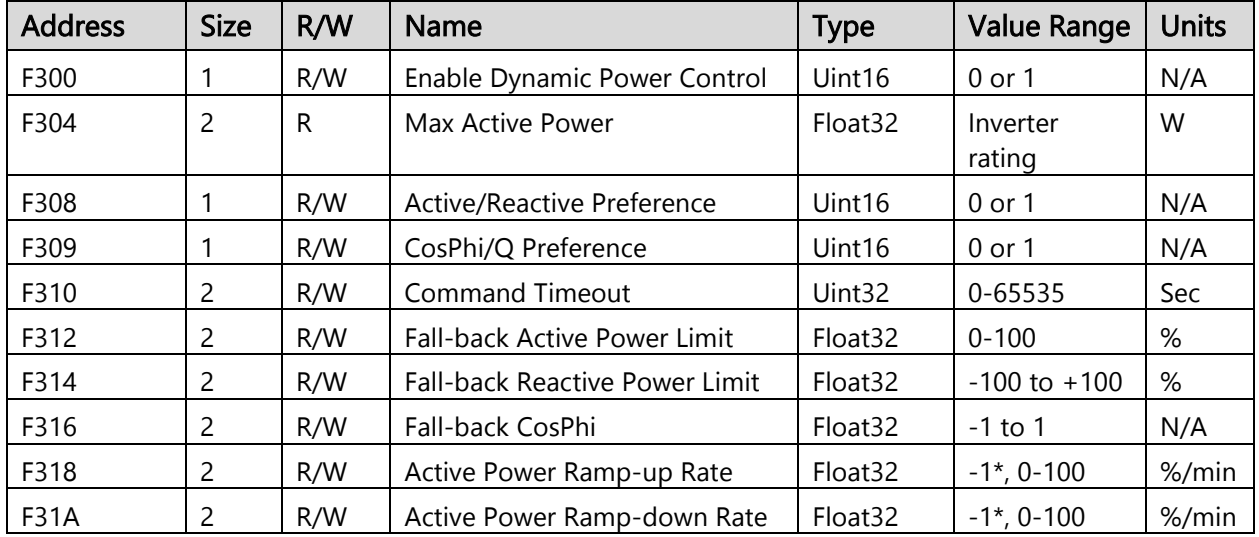

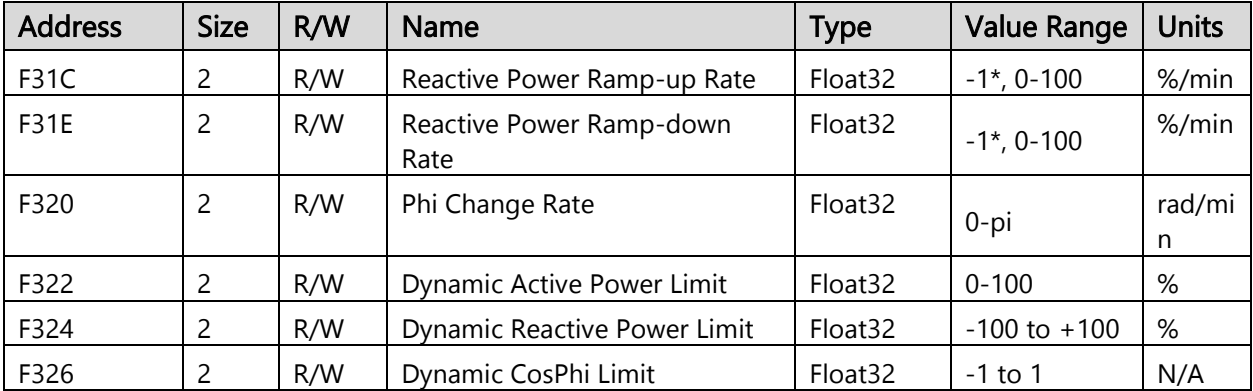

### <span id="page-14-0"></span>VAR (Volt-Amps Reactive) at night block

This block is used to configure reactive power during nighttime hours.

The complete list of VAR at Night registers appears in the following table:

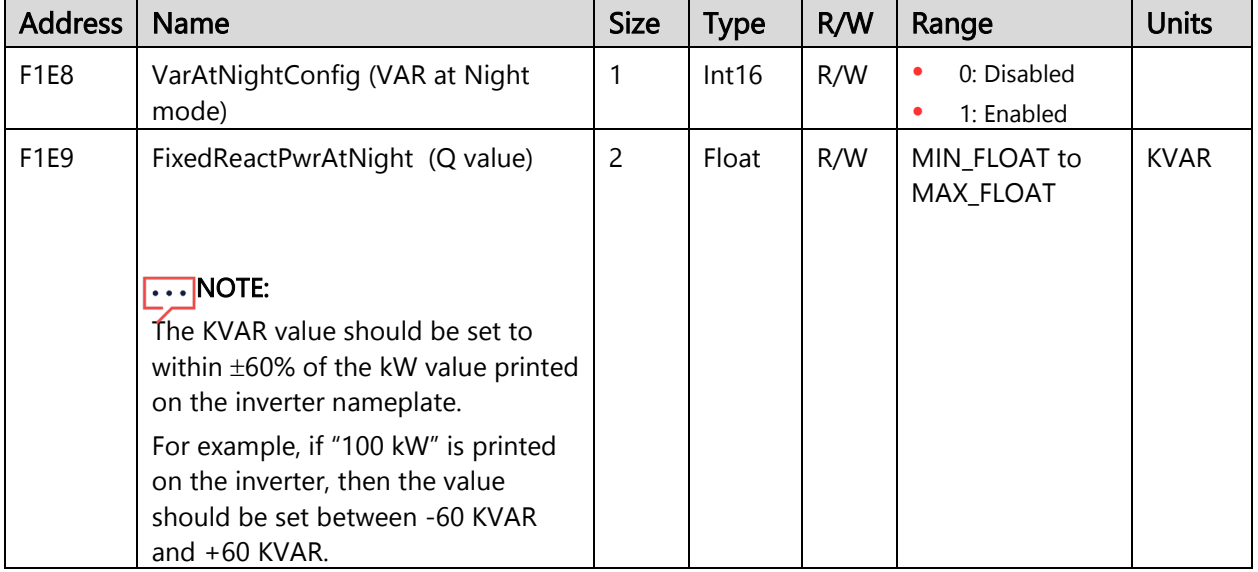

## <span id="page-14-1"></span>Appendix A: Encode and decode examples

This appendix describes how to create Modbus commands to communicate with SolarEdge devices and read their response.

### <span id="page-14-2"></span>Client request and server response register

To create a Modbus command to communicate with SolarEdge devices, use the following fields to structure and parse your command:

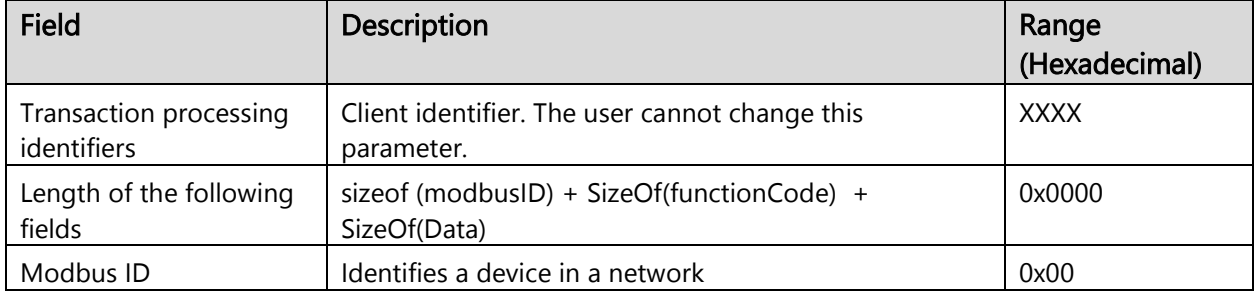

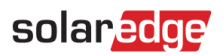

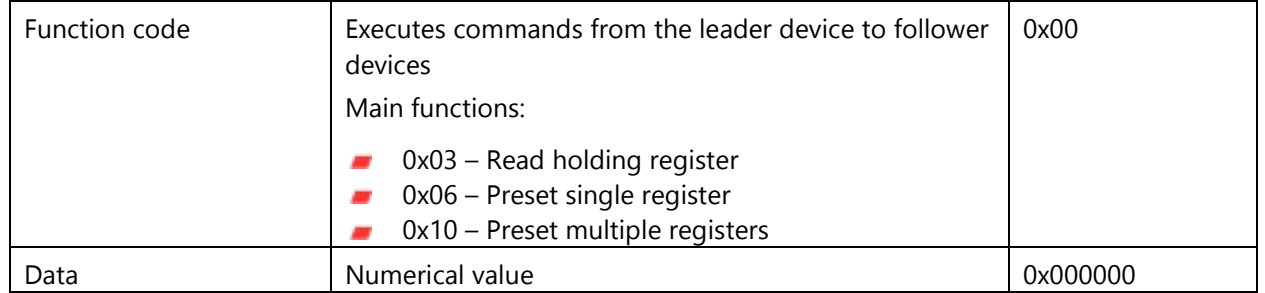

#### **NOTE**

- When Modbus connection is over UDP, the Server Response Register has two extra bytes for CRC.
- $\blacksquare$  When encoding the registers, note the following:
	- Some commands require two registers. You must write the two registers together using Modbus function 16.
	- Each register contains two bytes in Big-Endian order from the most significant byte to the least significant byte (MSB-LSB).
	- Each 32-bit value spans over two registers in the Little-Endian word order from the least significant byte to the most significant byte (MSB-LSB).
	- If the controller does not support the Little-Endian word order, there is another linked map using the Big-Endian word order at an offset of 0x800.

### <span id="page-15-0"></span>Modbus broadcast

Modbus Broadcast Write command sends data to all devices on the bus; the client does not receive a response.

#### For example:

Broadcast write 1 to address 0xF300 in all followers.

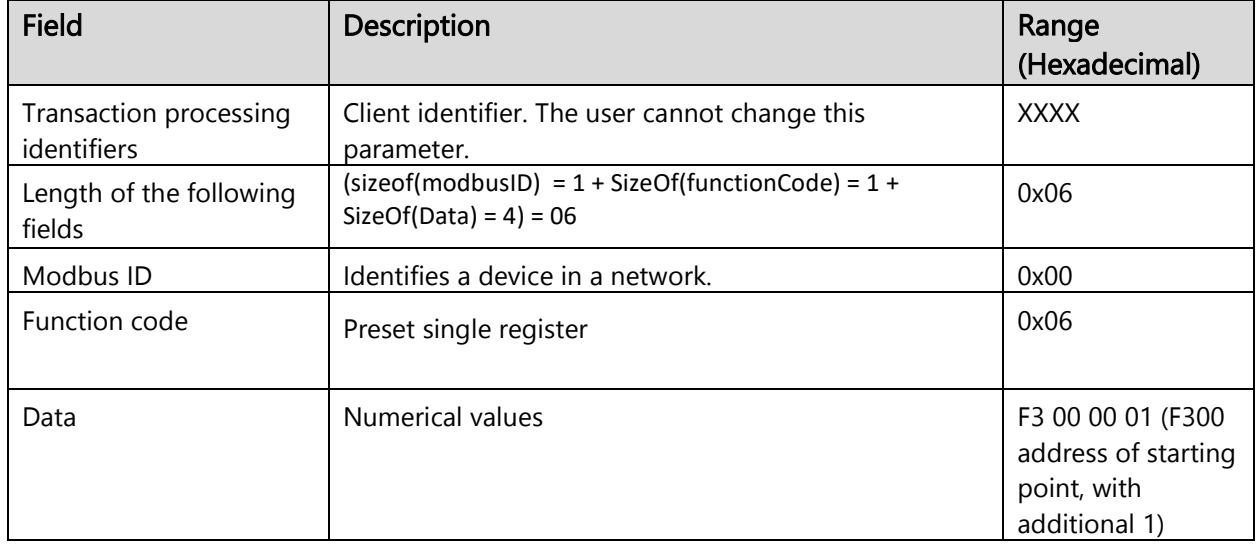

#### <span id="page-15-1"></span>Client request register

## <span id="page-16-0"></span>Read single or multiple register data

Create a Read command of Single or Multiple Register Data to read data from the inverter using Modbus.

#### For example:

From Inverter with Modbus ID 1 requested to read Dynamic Reactive Power Limit Float) two registers: 0xF324, 0xF325.

#### <span id="page-16-1"></span>Client request register

Use the following fields to structure your command:

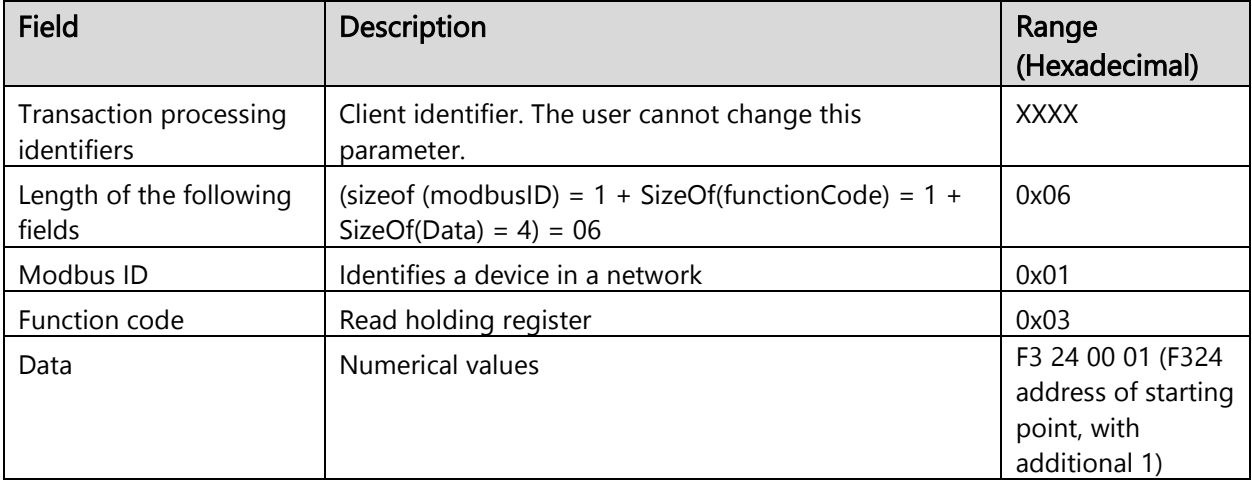

#### <span id="page-16-2"></span>Server response register

Use the following fields to parse your command:

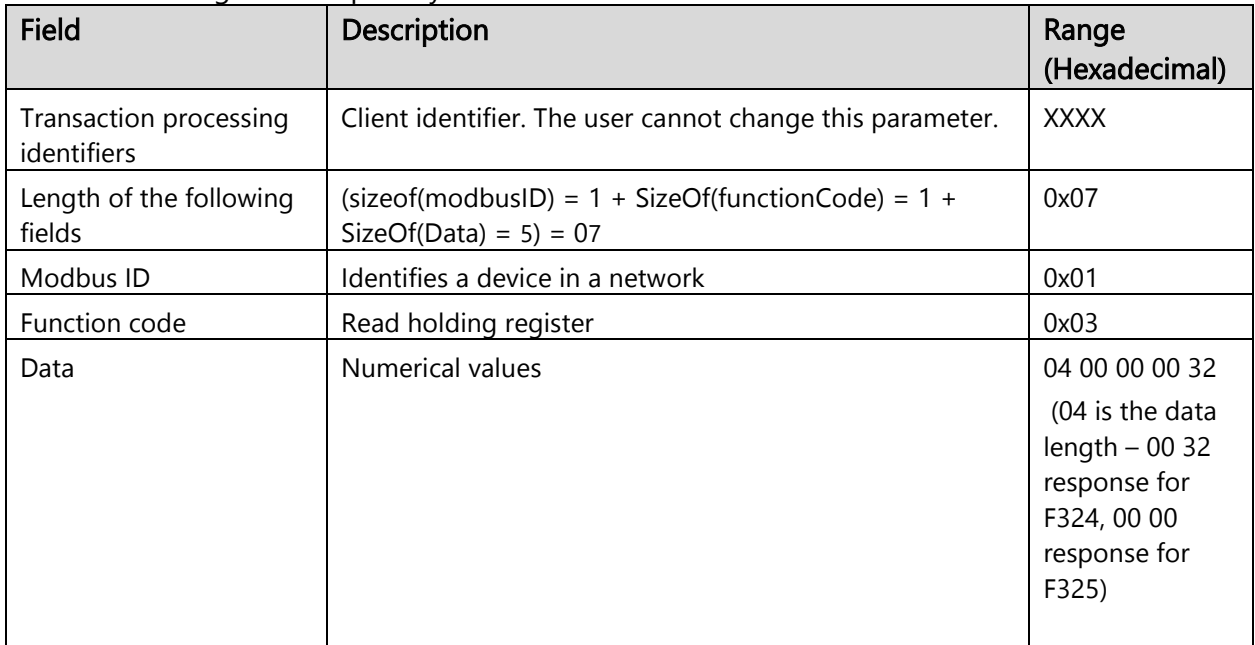

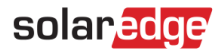

### <span id="page-17-0"></span>Write single register data

Modbus Write command sends data to a single register. The server sends a response after it finishes processing the command.

To perform the Write command, enable the Dynamic Power Control Mode. The following is an example of writing to a single register:

Inverter with Modbus ID 1, Enable dynamic Power control. Write 1 to F300.

#### <span id="page-17-1"></span>Client request register

Use the following fields to structure your command:

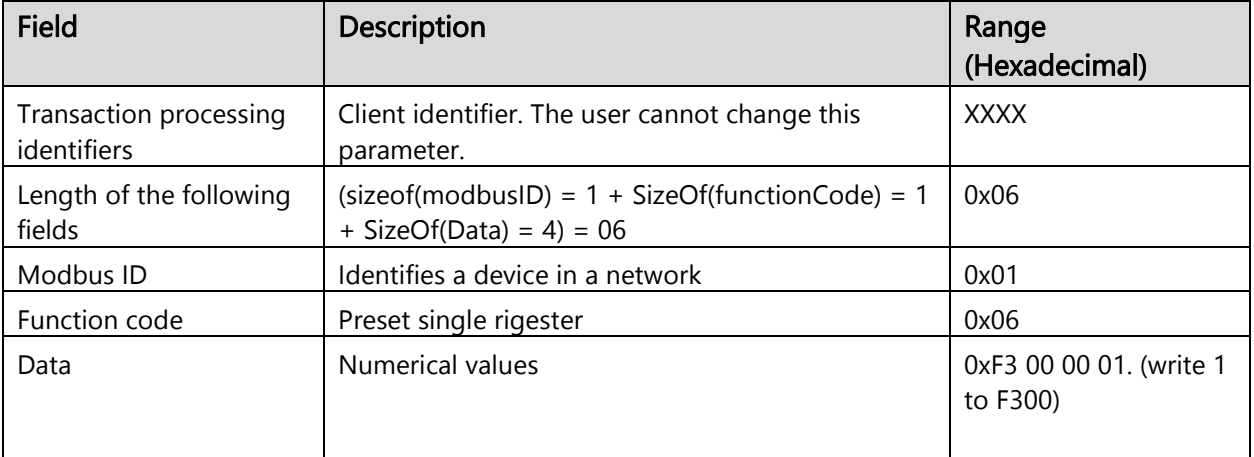

#### For example:

Write 600ms to Q filter time in register D21E.

Use the following fields to structure your command:

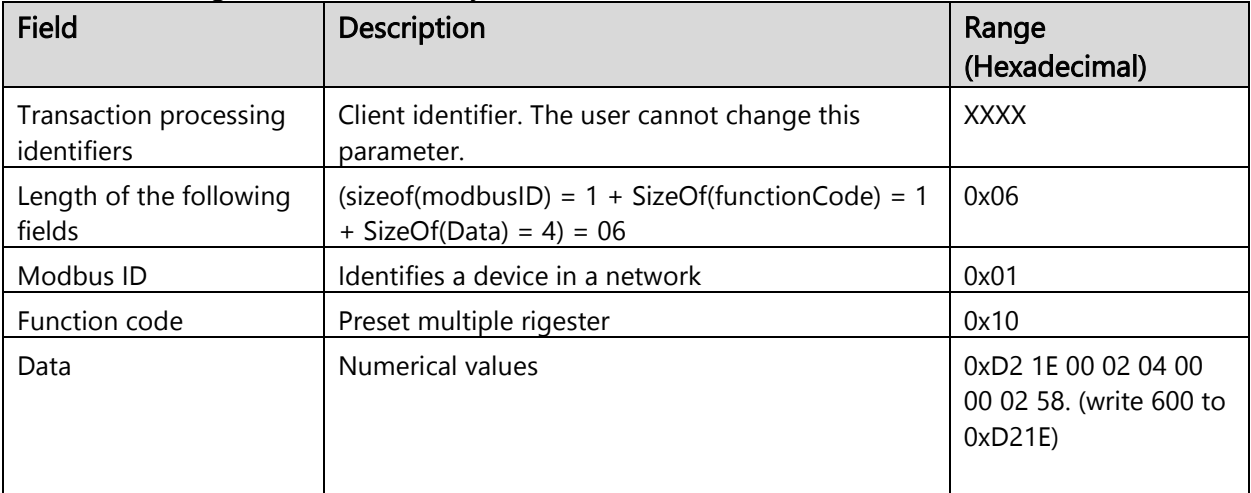

### <span id="page-17-2"></span>Write multiple register data

Modbus Write command sends to a range of registers. The server sends a response after it finishes processing the command.

#### For example:

Inverter with Modbus ID 1, Set Dynamic Reactive Power Limit to 100. Write 0x64 to F324.

#### <span id="page-18-0"></span>Client request register

Use the following fields to structure your command:

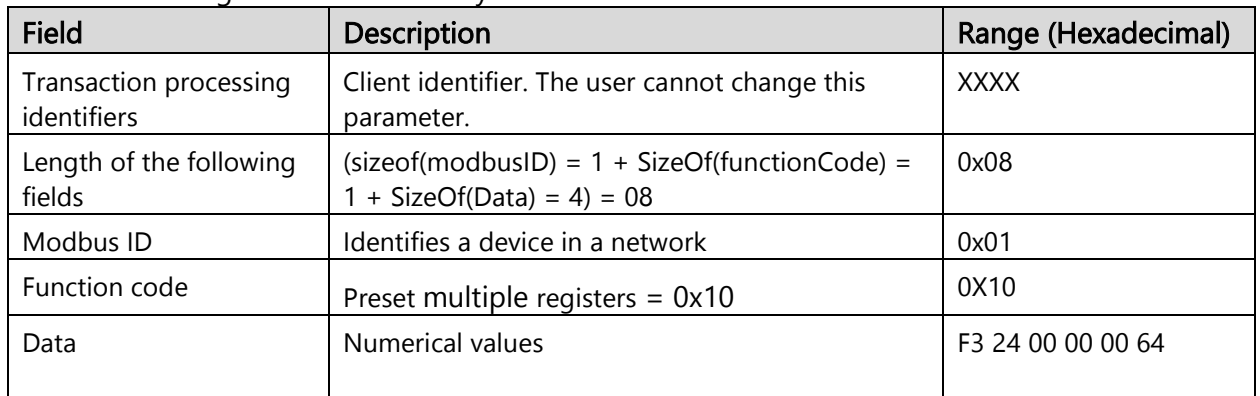

### <span id="page-18-1"></span>Write multiple register data – Big-Endian

Similar to the previous example, to use a big-endian notation, add an offset of 0x800 to the register address.

#### For example:

Inverter with Modbus ID 1, Set Dynamic Reactive Power Limit to 100. Write 0x64 FB24.

#### <span id="page-18-2"></span>Client request register

Use the following fields to structure your command:

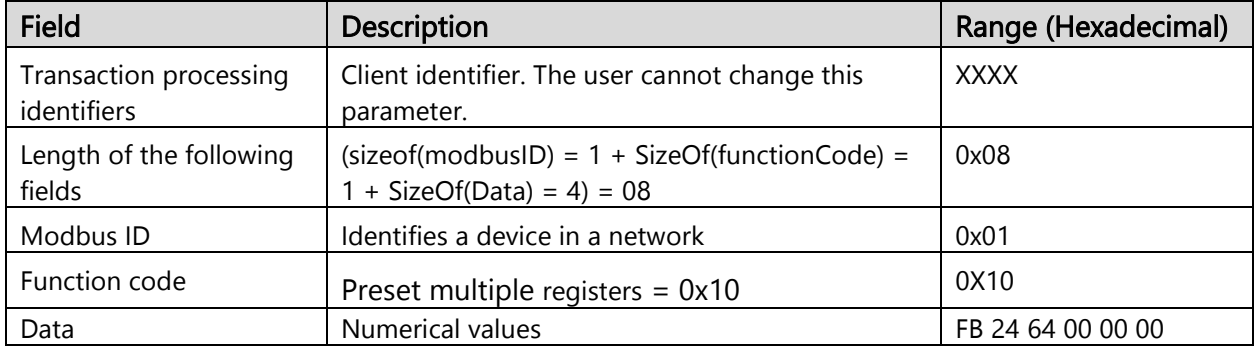

### <span id="page-18-3"></span>Abnormal response data

If you input abnormal data in the Modbus, the leader/follower device returns the following errors and messages:

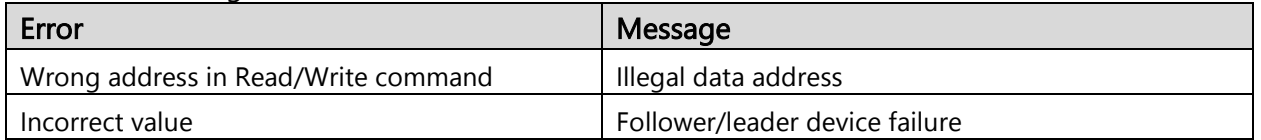

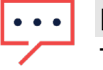

#### **NOTE**

The adjustable parameters in Modbus registers are intended for long-term storage. Periodic changes in this parameter may damage the flash memory.

## <span id="page-18-4"></span>Appendix B: Response time information

This appendix displays typical and max data processing and the reaction time of the Modbus

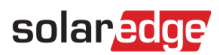

interface.

<span id="page-19-0"></span>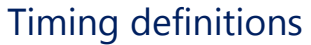

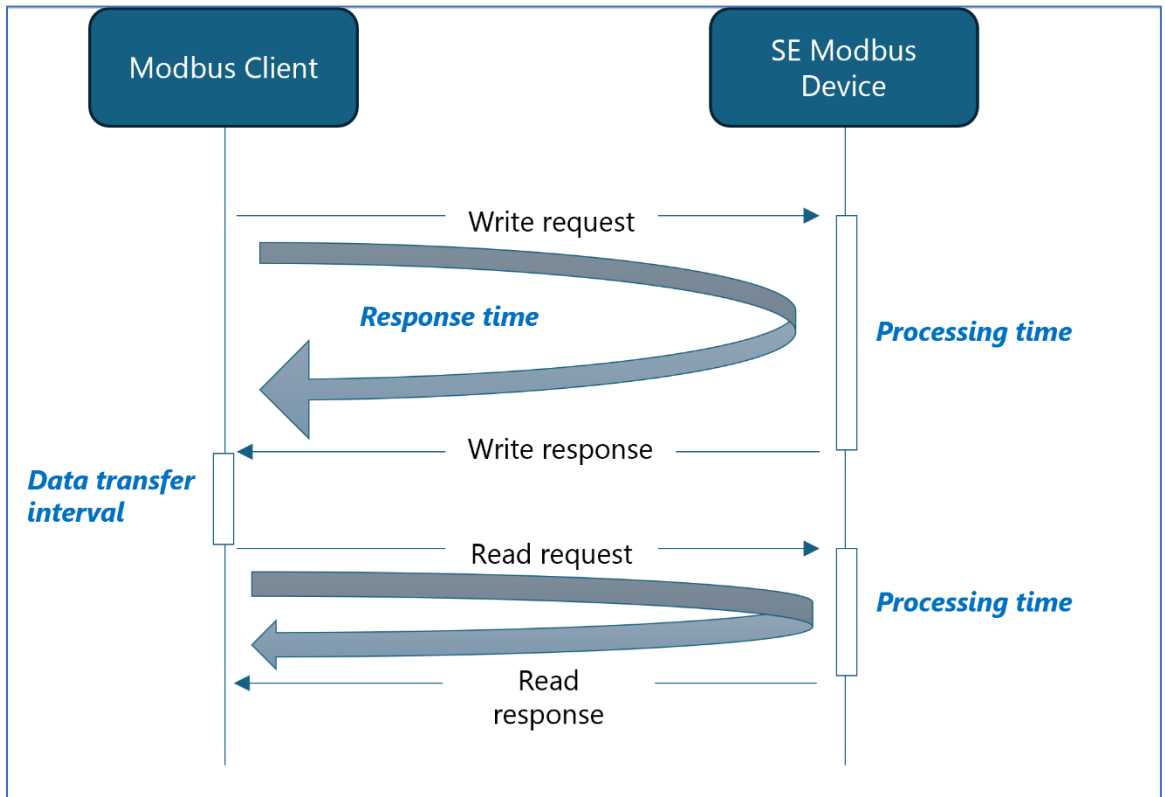

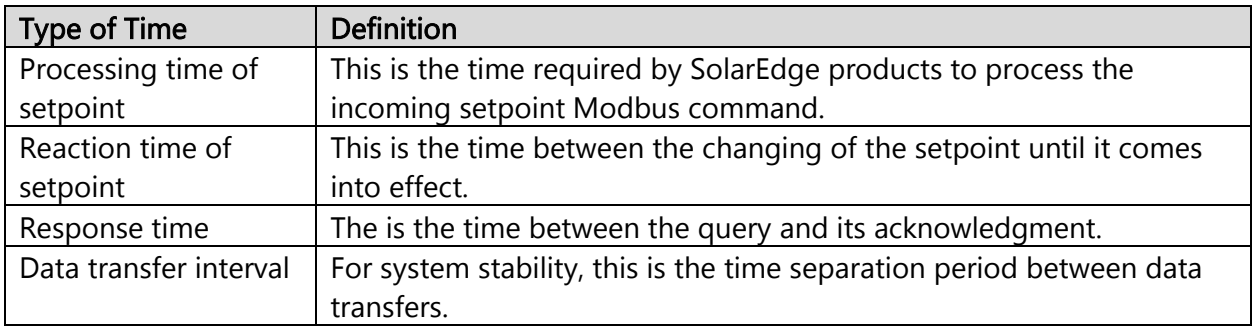

## <span id="page-19-1"></span>Timing performance

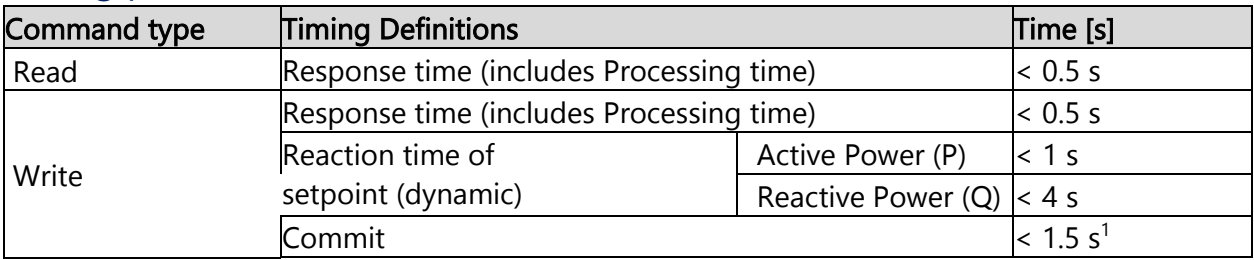

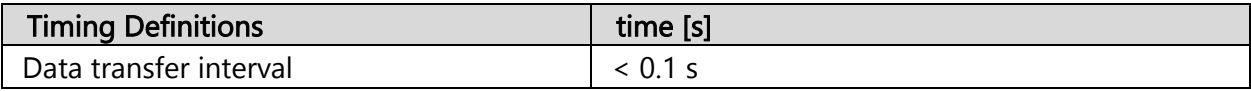

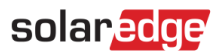

## **NOTE**

- Changing the number of follower devices, or performing single/multiple read/write commands has a minor effect on response time.
- **Adding a Communication Commercial Gateway (CCG) as an interface may cause** longer response times.

To optimize the reaction time, set the following register in the table below to 600ms. This also requires a commit command:

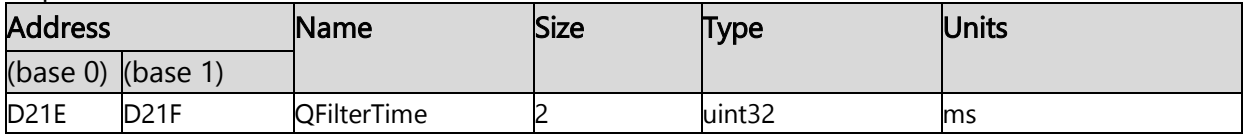

1Static write command needs to be followed by a commit. This may cause a longer response time.

## <span id="page-20-0"></span>Support contact information

If you have technical problems concerning SolarEdge products, please contact us:

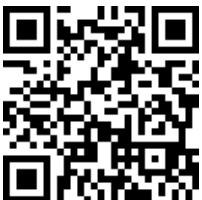

#### <https://www.solaredge.com/service/support>

Before contacting us, please make sure you have the following information at hand:

- $\blacksquare$  The model and serial number of the product in question.
- $\blacksquare$  The error indicated on the product SetApp mobile application LCD screen or on the Monitoring platform or by the LEDs, if there is such an indication.
- $\blacksquare$  The system configuration information, including the type and number of modules connected and the number and length of strings.
- The communication method to the SolarEdge server if the site is connected.
- $\blacksquare$  The product's software version as it appears in the ID status screen.